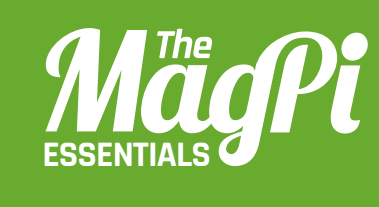

# **[ CHAPTER ELEVEN] NODE-RED** AND CONTROLLING MINECRAFT WITH **JAVASCRIPT PART 1**

JavaScript is an interpreted programming language and one of the main components of interactive websites. With Node-RED, you can easily use it to control Minecraft

### **[ HACKING AND MAKING IN MINECRAFT ]**

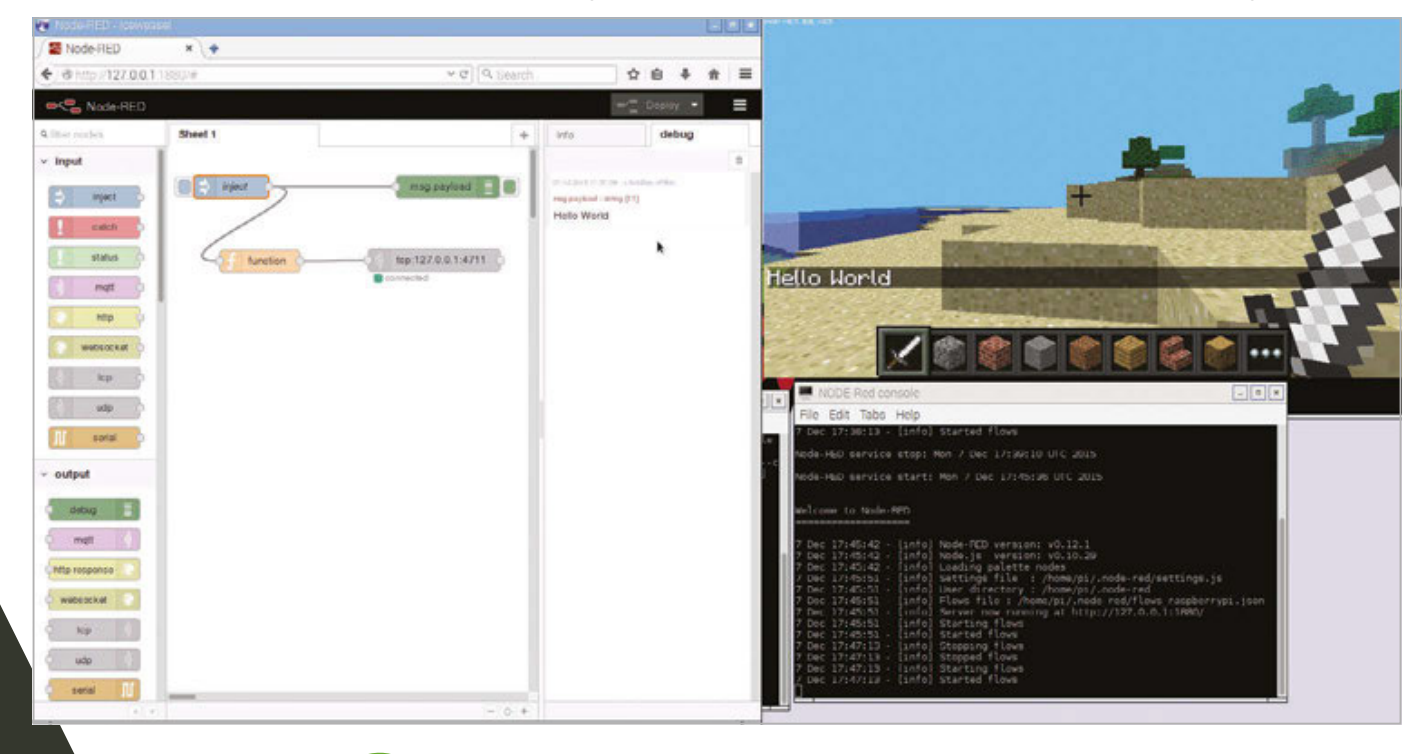

Below **Node-RED and Minecraft on one screen can look a bit busy. Once you're comfortable, however, Steve's world is under your control**

## **"I [** MINECRAFT & NODE-RED **]**

**Node-RED is a visual tool for wiring the Internet of Things. It takes care of technicalities, like GPIO access or internet protocols, and lets you focus on your workfow.**

his article should give you a taste of a workshop Boris taught at a recent CamJam. Here, we'll show you just how easy Node-RED is to use. You can refer to the original tutorial (**magpi.cc/**1jLWFST) for a lot more detail and theory.

## **Preparation**

Start Minecraft and open a new world. Fire up Node-RED from the **Programming** submenu on the Raspbian desktop. After a few moments, Node-RED is going to run as a service in the background. Open a web browser (Iceweasel works best with Node-RED) and direct it to 127.0.01:1880 to see the programming environment. On the left, there's a panel with nodes. These are visual components that you can use to build your flow. In the middle is the flow editor where you can simply drag and drop your flow together. On the right, you can switch between the help panel and the debug panel. Note that while 'debug' often has some negative connotation, it's your default text output in Node-RED.

## **[** A TOOL FOR THE INTERNET OF THINGS **]**

**Node-RED encapsulates great functionality in already existing nodes. Let the Twitter output node feed into the Minecraft chat, or the GPIO input node trigger your fow with a physical button!**

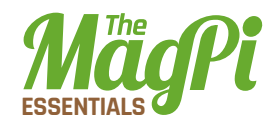

Right **Your frst fow: the code you need to write into your function node, and confguration details for the TCP request node**

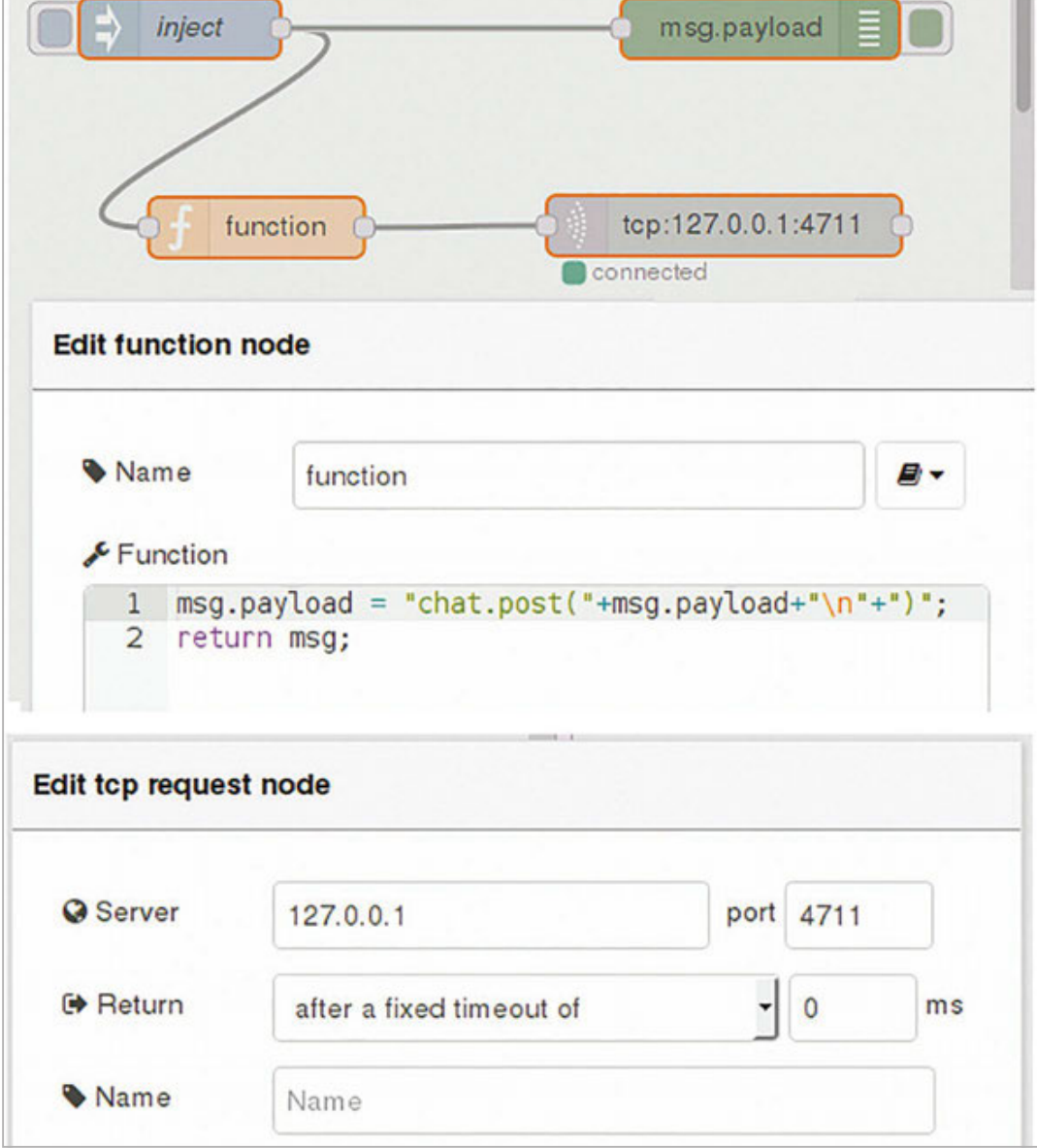

## **Hello World in Minecraft**

Drag and drop an inject node from the nodes panel into the flow editor. Once you've selected that inject node, you should see a general explanation about its functionality in the help panel – this is especially useful info when you select complex nodes with many different options.

Double-click your inject node in the flow editor. Once the associated dialogue opens, change the Payload to type 'string' and write 'Hello World' in the empty text field below.

The flow of information is modelled through the exchange of messages in Node-RED, which happens by passing along a variable

#### [HACKING AND MAKING IN MINECRAFT]

called msg. It has two main properties: topic and payload. In simple terms, these could be interpreted like the subject and body of an email. Drag and drop a debug node from the nodes library into the flow editor.

Drag and drop a function node into the editor. This is the node type that allows you to directly interact with the msg object in JavaScript. In your function node, before the line with **return msg;**, write:

 $msg.payload = "chat.post("+msg.payload+")\n$ 

This line is going to take the incoming payload 'Hello World', and assign the new content "chat.post(Hello World)\n" to the variable. **chat.post** is a command from the Minecraft API, which you can read about in a file called mcpi\_protocol\_spec.txt in the Minecraft API directory. The end of our command is indicated by a line break, the Unix character **\n**.

Drag and drop a TCP request node from the function section of the node panel. The server is 127.0.0.1, and the port is 4711. As we're not expecting a return value, we'll Return after a fixed timeout of oms. This connects Node-RED to the Minecraft TCP socket. If you're keen to understand what a socket is, have a look at the original workshop material: magpi.cc/1jLWFST.

Connect the nodes by drawing connections, as in the screenshots here. Start your flow by pressing the red Deploy button in the upperright corner. Trigger your flow by pressing the rounded rectangle to the immediate left of your inject button. Do you see your message in Minecraft?

### **Retrieve values from Minecraft**

So far, our interaction with Minecraft has been rather one-directional. We just sent a command string that had an effect on the Minecraft world. Now we're going to modify our flow so we can query values like our own position via the API.

In the function node, before the line with return msg;, set:

```
msg.payload = "player.getPos() \n'
```
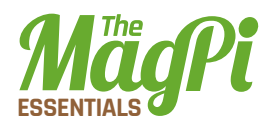

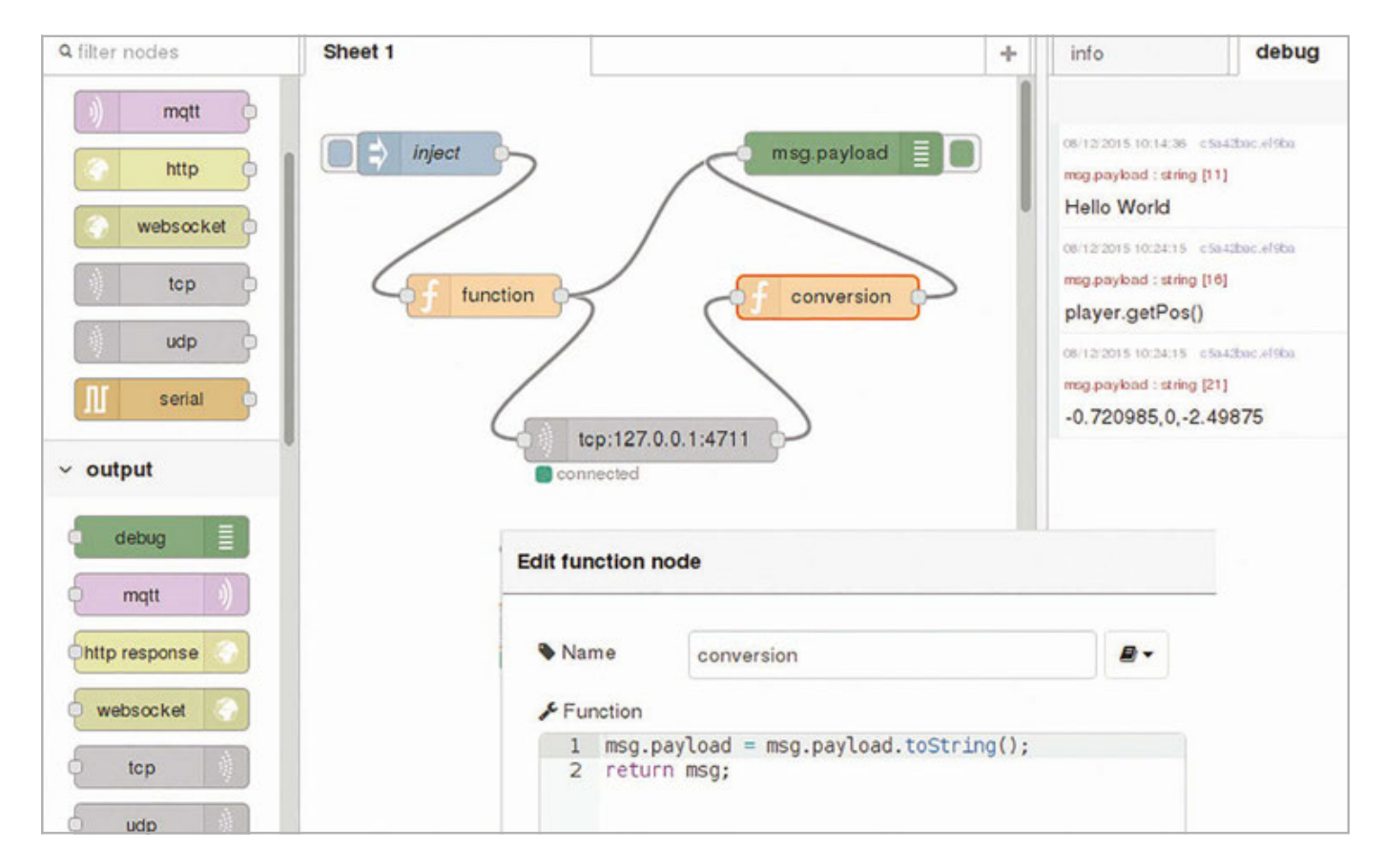

Instead of leaving the TCP request node after some time, we expect our Return 'when character is received', namely \n.

By default, the TCP request node returns a buffer, and we need to convert the information from Node-RED using:

#### $msg.payload = msg.payload.toString();$

in a new function node. The result of this new function node goes straight to our debug node.

Deploy your Node-RED flow. Now have a walk around Minecraft and trigger your flow with the inject node. Do you see what you expected in the debug panel?

Look out for the second part of this tutorial, which will cover aspects of event-driven development with Node-RED, including the interaction of Minecraft with the physical world.

## Hello World Download

[{"id":"945e5f77.182da8","type":"function","z":"a59a50d2  $.5a65b$ ","name":"function","func":"msg.payload =  $\sqrt{2}$ chat. post(\"+msg.payload+\"\\n\"+\")\";\nreturn msg;","outputs" :1,"noerr":0,"x":124,"y":152,"wires":[["ec2d4ccc.7365b"]]} ,{"id":"c5a42bac.ef9ba","type":"debug","z":"a59a50d2.5a65b ","name":"","active":true,"console":"false","complete":"fa lse","x":374,"y":53,"wires":[]},{"id":"f1098e71.8eb9d","ty pe":"inject","z":"a59a50d2.5a65b","name":"inject","topic": "","payload":"Hello World","payloadType":"string","repeat" :"","crontab":"","once":false,"x":86,"y":53,"wires":[["945 e5f77.182da8","c5a42bac.ef9ba"]]},{"id":"ec2d4ccc.7365b"," type":"tcp request","z":"a59a50d2.5a65b","server":"127.0.0 .1","port":"4711","out":"time","splitc":"0","name":"","x": 356,"y":151,"wires":[[]]}]

**Hello World magpi.cc/ 1Qr4USK**

**Player Position magpi.cc/ 1Qr4Xht**

## **Player Position**

[{"id":"945e5f77.182da8","type":"function","z":"a59a50d2. 5a65b","name":"function","func":"msg.payload = \"player. getPos()\\n\";\nreturn msg;","outputs":1,"noerr":0," x":128,"y":153,"wires":[["ec2d4ccc.7365b","c5a42bac. ef9ba"]]},{"id":"c5a42bac.ef9ba","type":"debug","z":"a59 a50d2.5a65b","name":"","active":true,"console":"false"," complete":"false","x":378,"y":54,"wires":[]},{"id":"f109 8e71.8eb9d","type":"inject","z":"a59a50d2.5a65b","name":"i nject","topic":"","payload":"Hello World","payloadType":"s tring","repeat":"","crontab":"","once":false,"x":90,"y":54 ,"wires":[["945e5f77.182da8"]]},{"id":"ec2d4ccc.7365b","ty pe":"tcp request","z":"a59a50d2.5a65b","server":"127.0.0.1 ","port":"4711","out":"char","splitc":"\\n","name":"","x": 244,"y":253,"wires":[["f4f5b8bd.154d68"]]},{"id":"f4f5b8bd .154d68","type":"function","z":"a59a50d2.5a65b","name":"c onversion","func":"msg.payload = msg.payload.toString();\ nreturn msg;","outputs":1,"noerr":0,"x":367,"y":154,"wires ":[["c5a42bac.ef9ba"]]}]